# Istruzioni per<br>partecipare

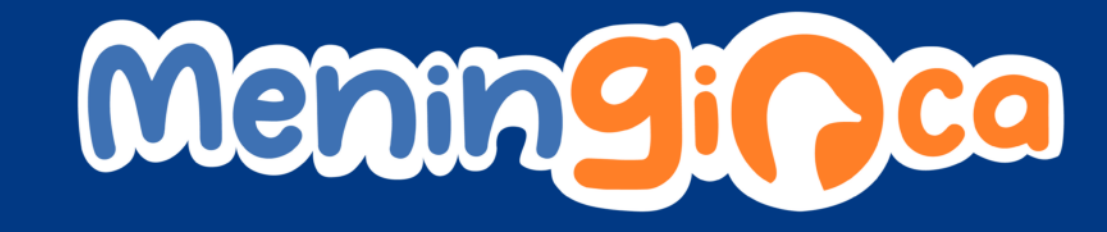

Clicca sul **link** che trovi nella newsletter ricevuta oppure presente nella Pagina FIMP dedicata al meningococco B

### **Registrati** inserendo un nome utente a tua scelta (senza spazi: es. baronerampante), password e mail

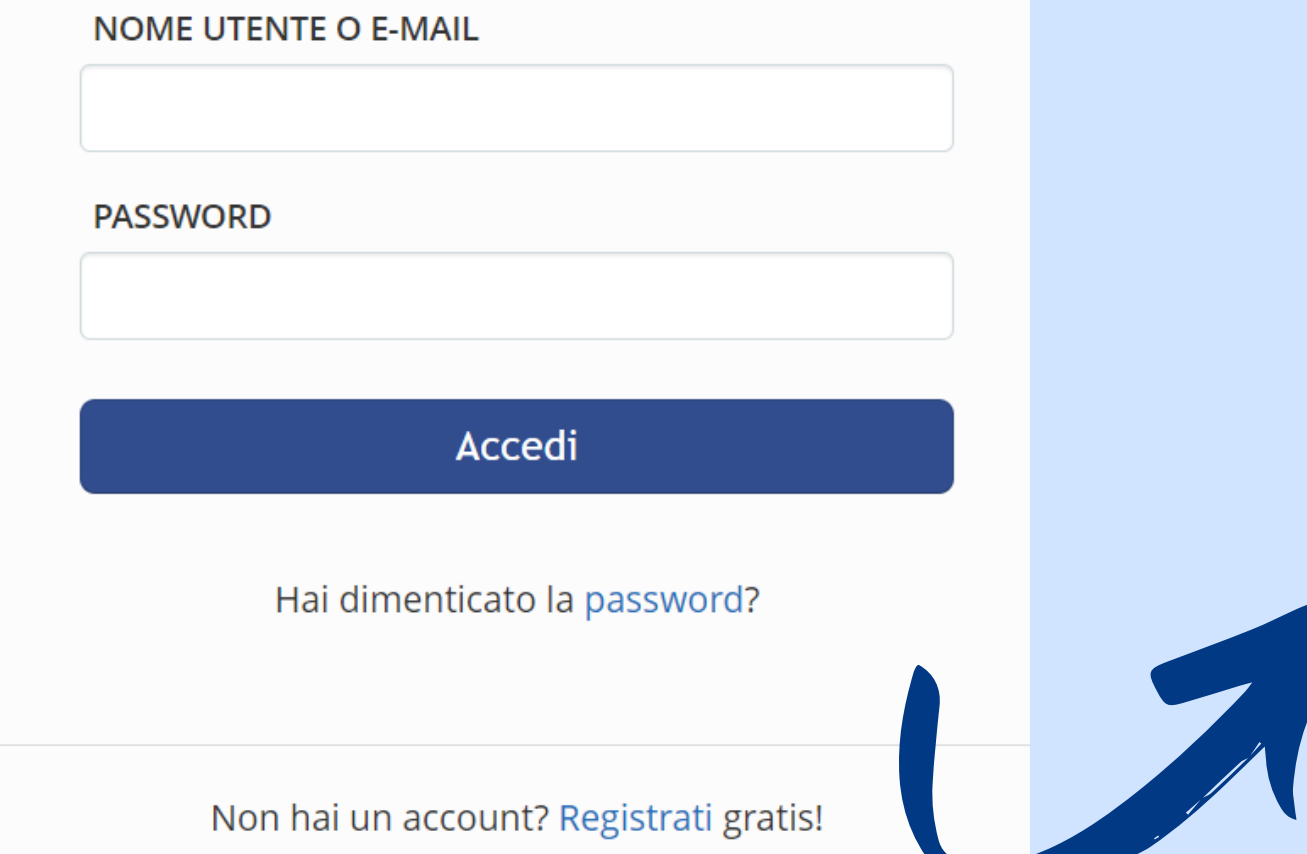

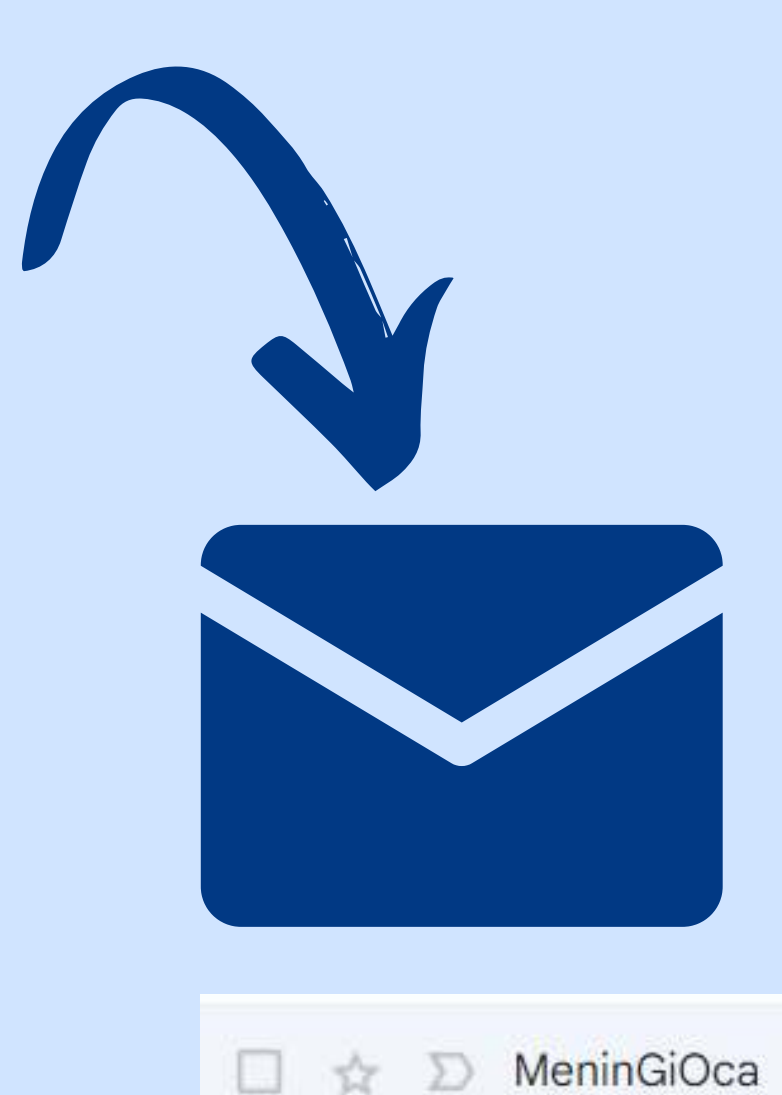

Your account for MeninGiOca is ready!

### Ricevi la mail di **conferma** dell'attivazione

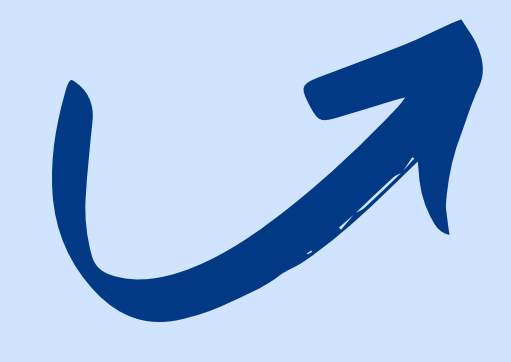

## Entra attraverso il link all'interno del **MeningiOca** e **partecipa** cliccando sull'icona del 1° modulo

1 - MODULI DI GIOCO

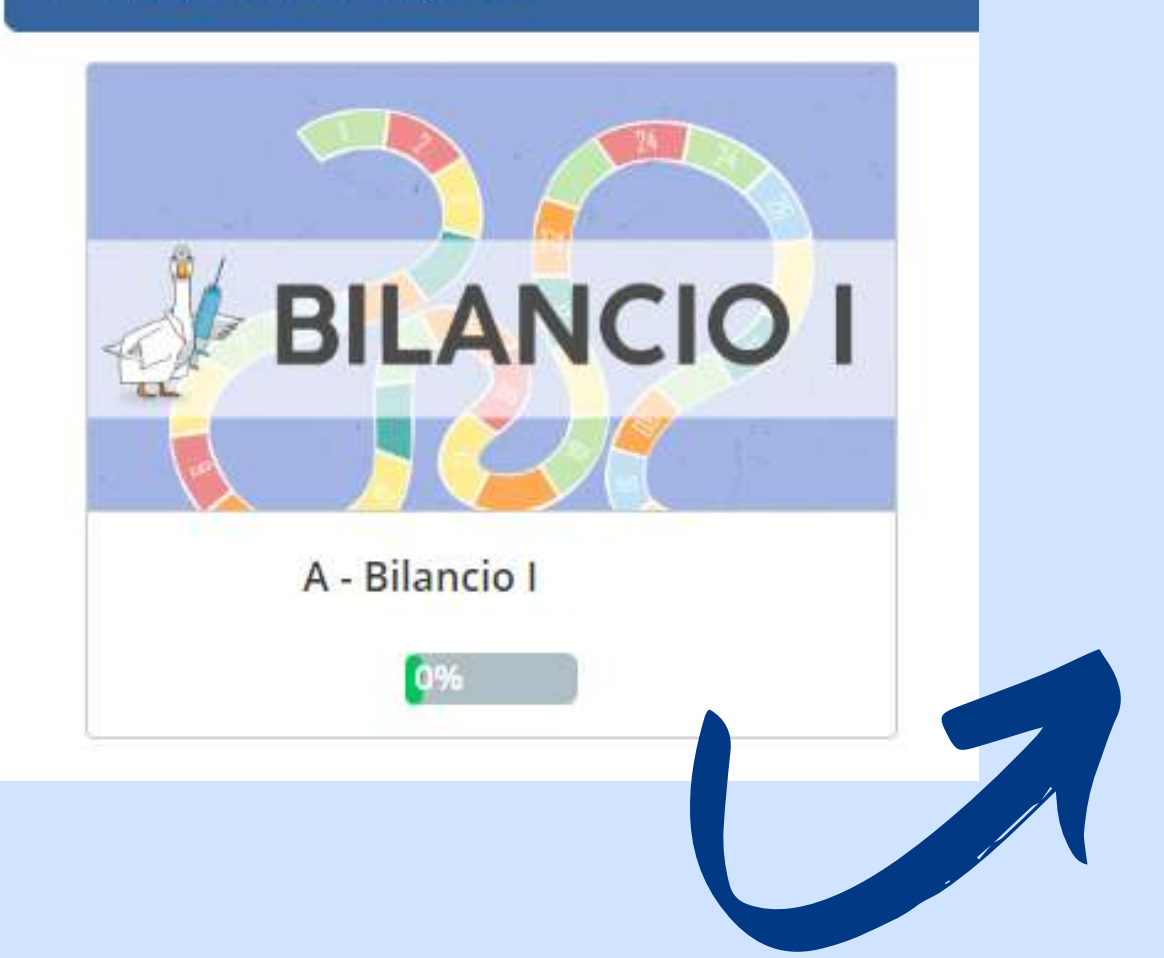

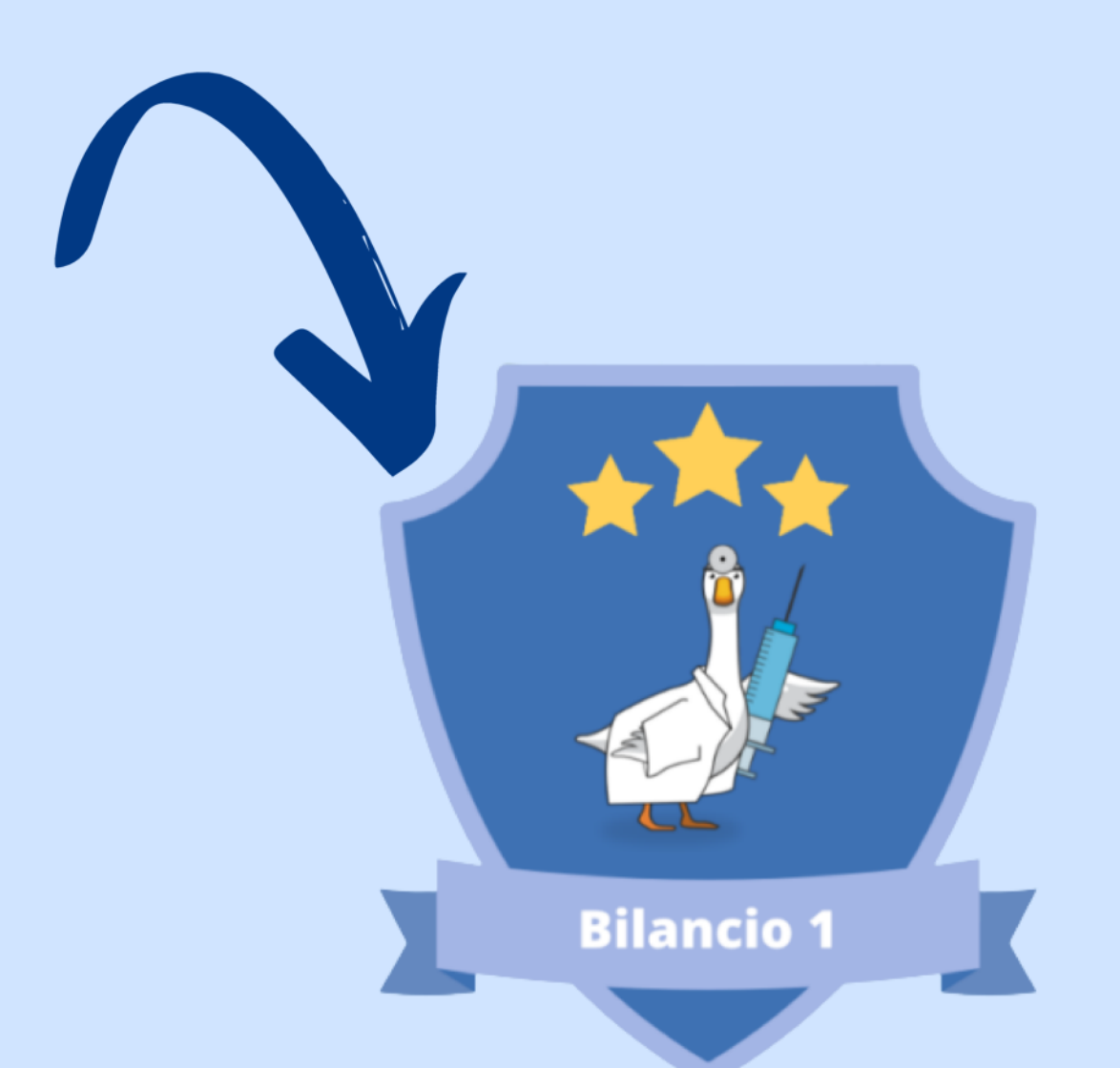

### Completato il modulo, avrai accesso all'attestato di partecipazione, ma solo dopo aver lasciato il tuo feedback!

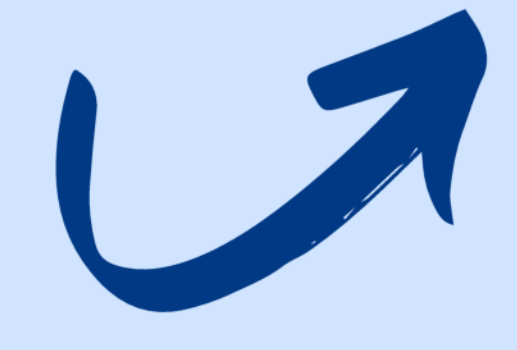

### Vuoi ripetere il Bilancio? Vai nella sezione **"Materiali di Consultazione"**, troverai anche la **Bibliografia**!

#### **2 - MATERIALI DI CONSULTAZIONE**

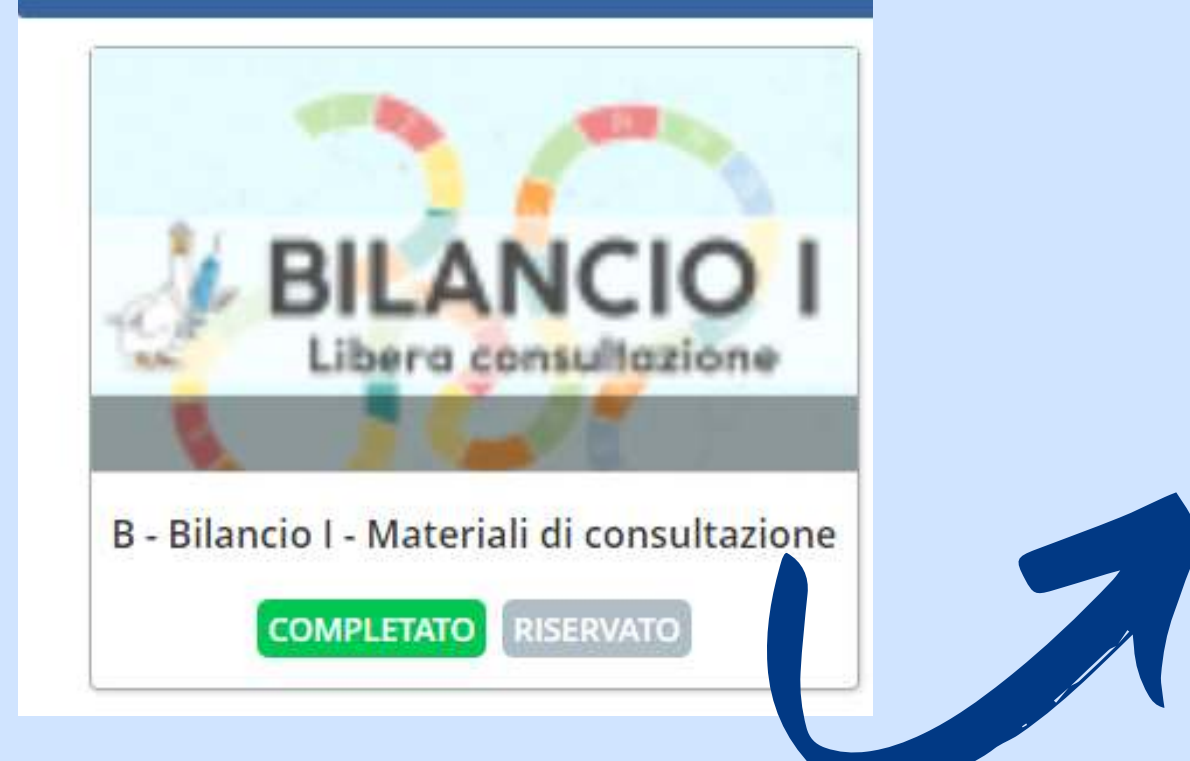

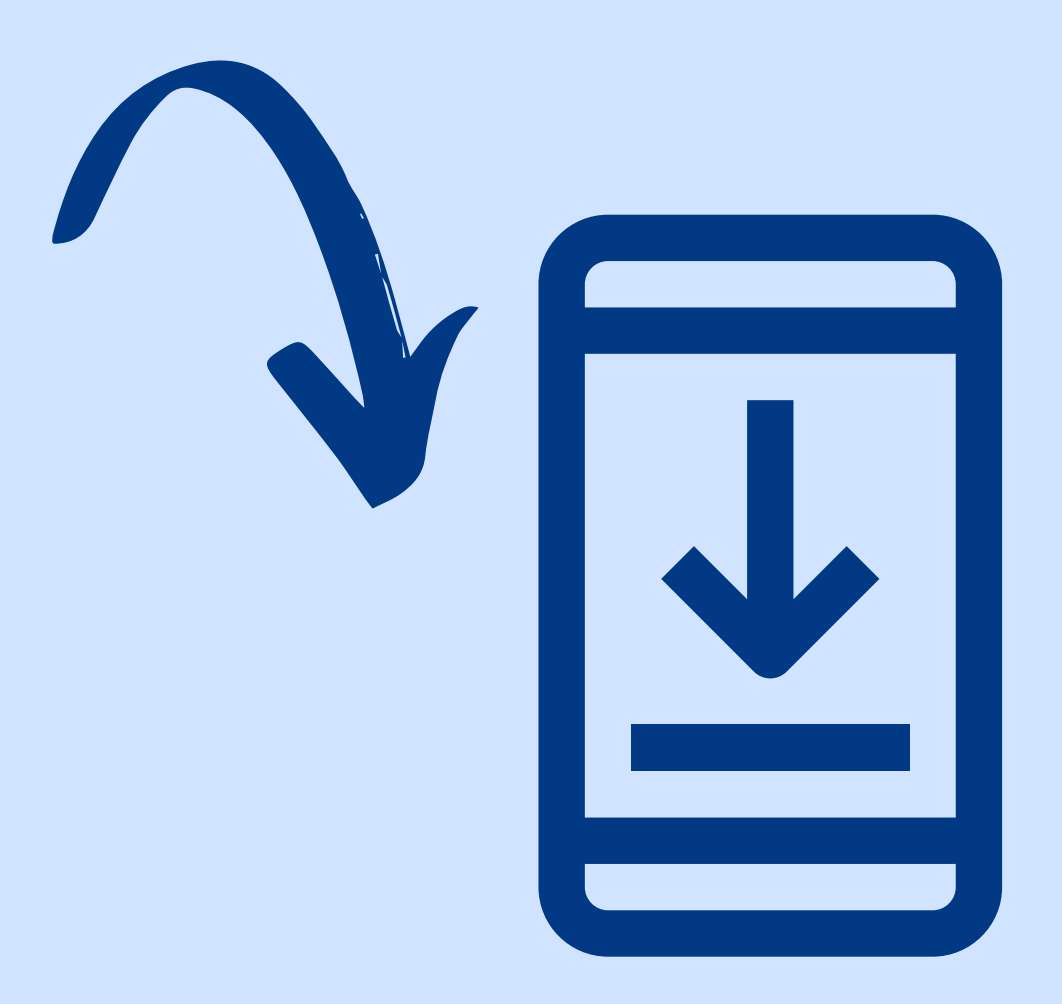

### Vuoi giocare da smartphone o tablet? Completata la registrazione, **scarica la app TalentLMS** su Playstore o AppStore, inserisci come dominio Meningioca, gioca e scarica l'attestato dal Computer!

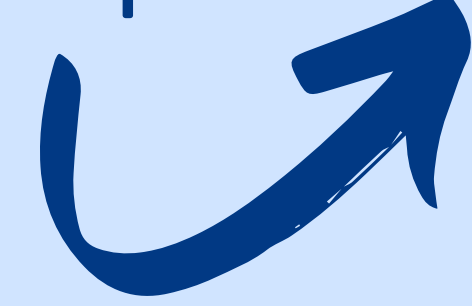

Hai bisogno di supporto? Invia un messaggio all'amministratore di sistema andando nella sezione del gioco: Messaggi > Invia Messaggio > Inserire nei destinatari: amministratori di sistema

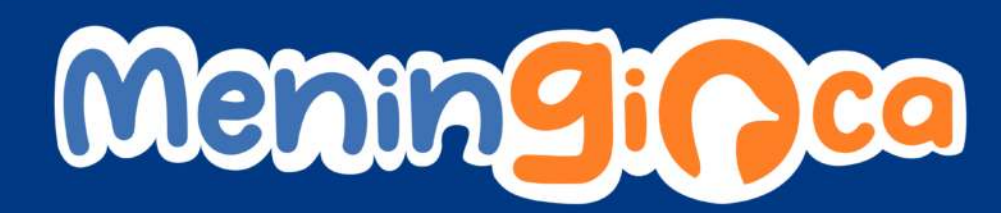